**Fax ATA MP-202B HTTPSFAX**

#### Fax ATA Trouble Shooting Guide

## **Hooking Things Up & Powering On Device**

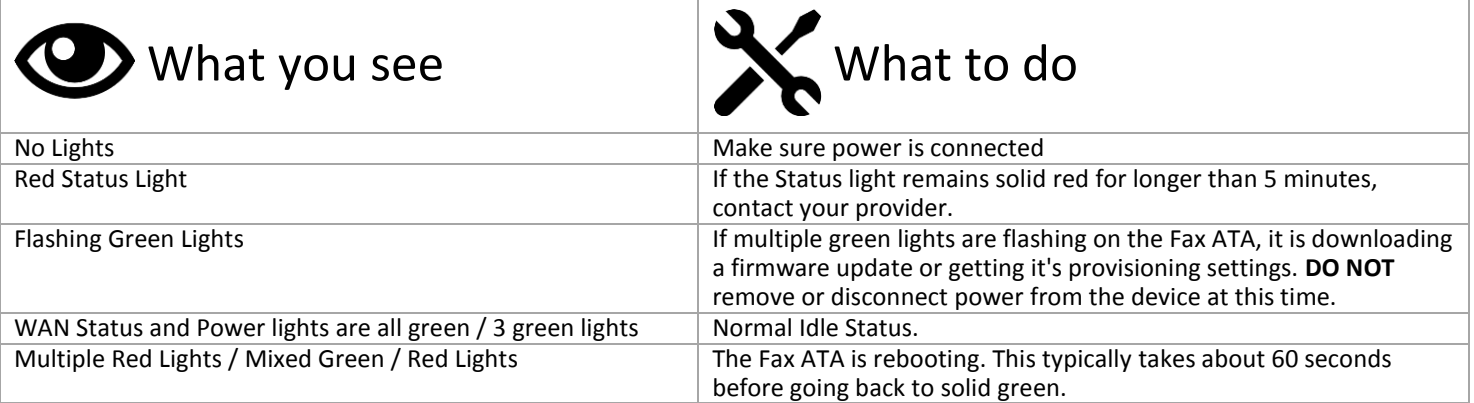

### **Quick Install Guide**

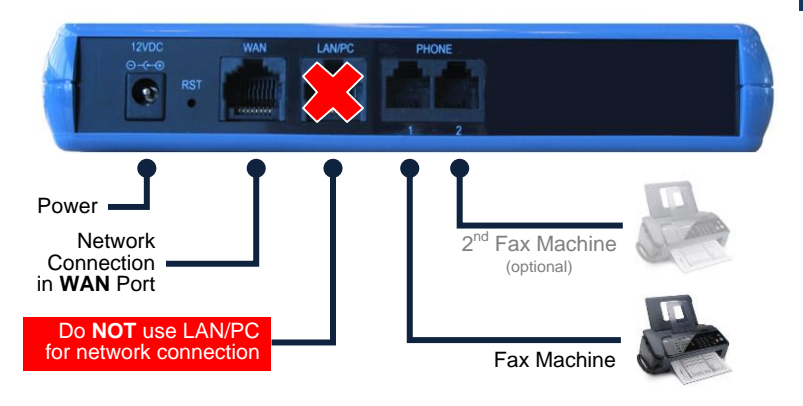

#### Hooking up the Fax ATA

- **1.** Connect the Ethernet Connector labeled **"WAN"** to your network.
- **2.** Connect the Telephone Port labeled **PHONE 1** to the Fax Machine. Check with your provider whether the second PHONE 2 port is enabled for use.
- **3.** Connect the Power. There is no ON/OFF (I/O) switch so the Fax ATA turns on as soon as you connect the power. The **POWER** LED is lit (green) and when initialization completes (~1 minute), the **STATUS** LED changes from red to green.

#### Activating the Fax ATA

- **1.** Make sure you have your **PIN** for activation. This is supplied by your provider or fax server administrator.
- **2.** You activate the Fax ATA from your Fax Machine or MFP.
- **3.** Go off-hook and dial the following:
	- **\*1\*<PIN>#** (for example, dial **\*1\*1234#**)
- **4.** Press SEND or START if your Fax Machine requires this step to start dialing.
- **5.** You will hear an audio confirmation once the activation is complete.

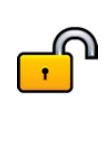

Before you can send faxes, you will need to activate your Fax ATA. Refer to specific instructions supplied by your provider or fax server manager. **Note:** Connections to some service provider connections and premise-based fax servers may not require activation.

## AudioCodes CPE & Access Gateway Products

## **Dialing & Sending Faxes**

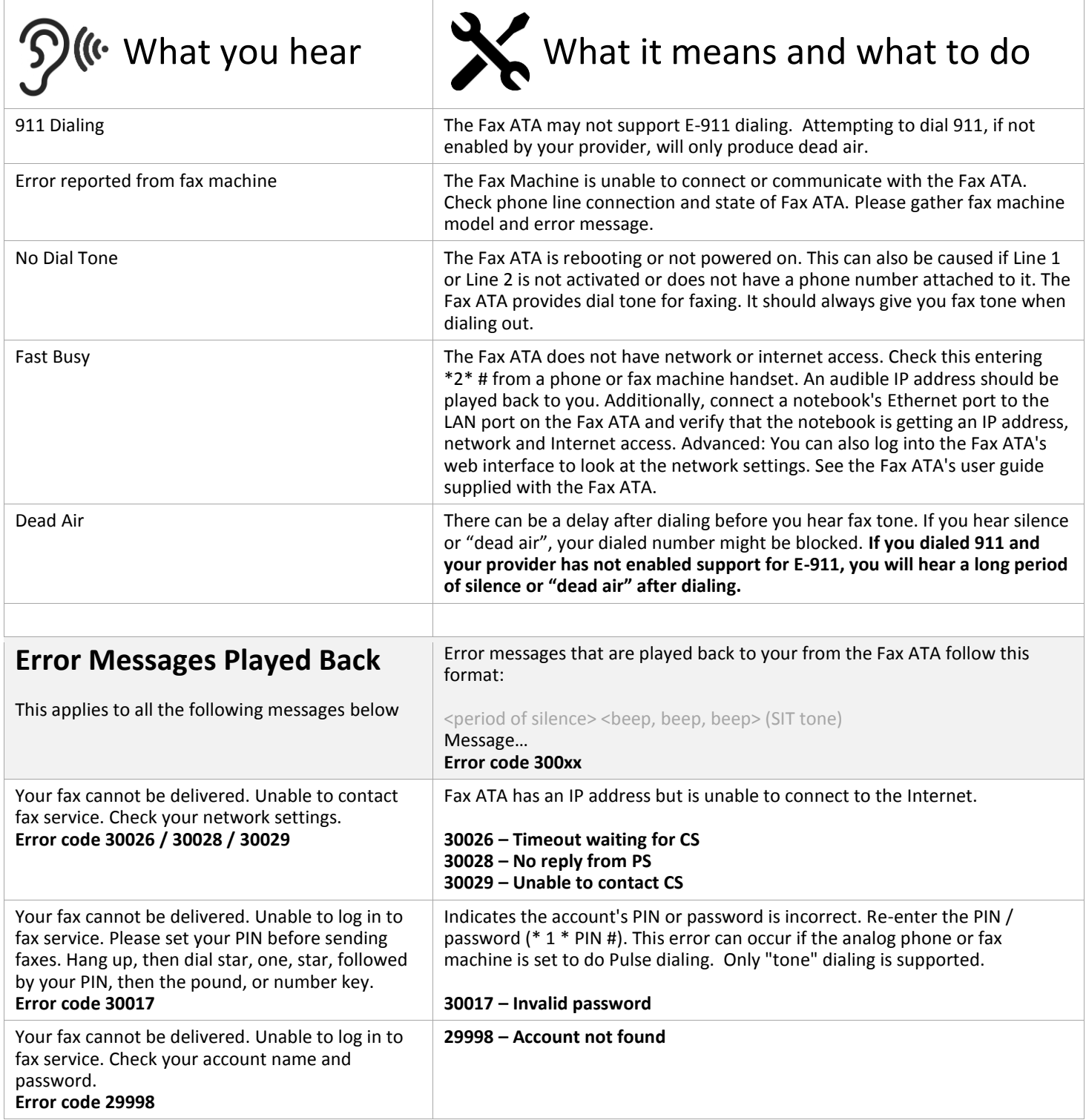

# AudioCodes CPE & Access Gateway Products

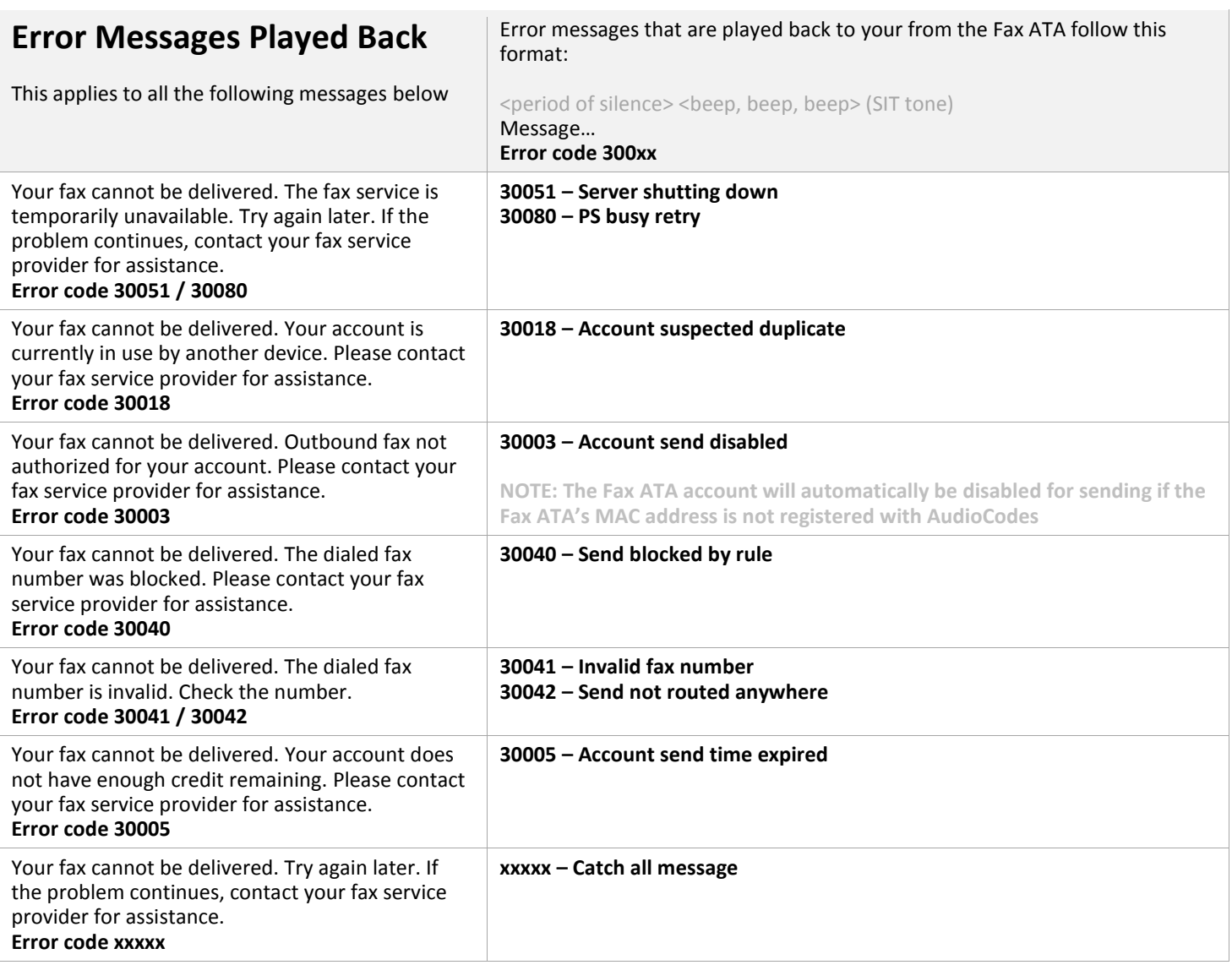

### **Receiving Faxes**

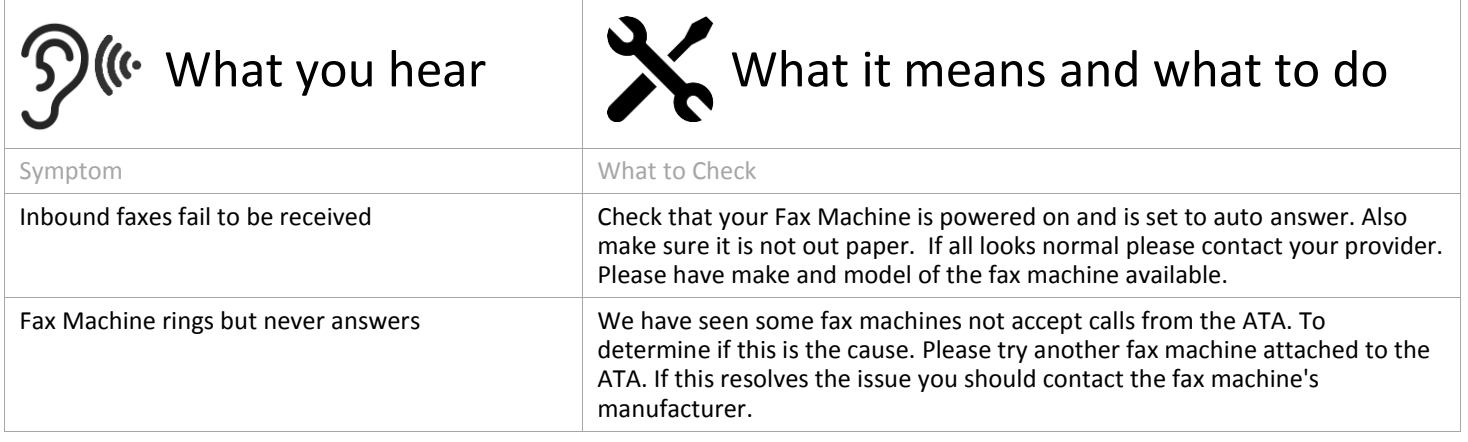

#### **Complete Error Listing for Fax ATA Connections**

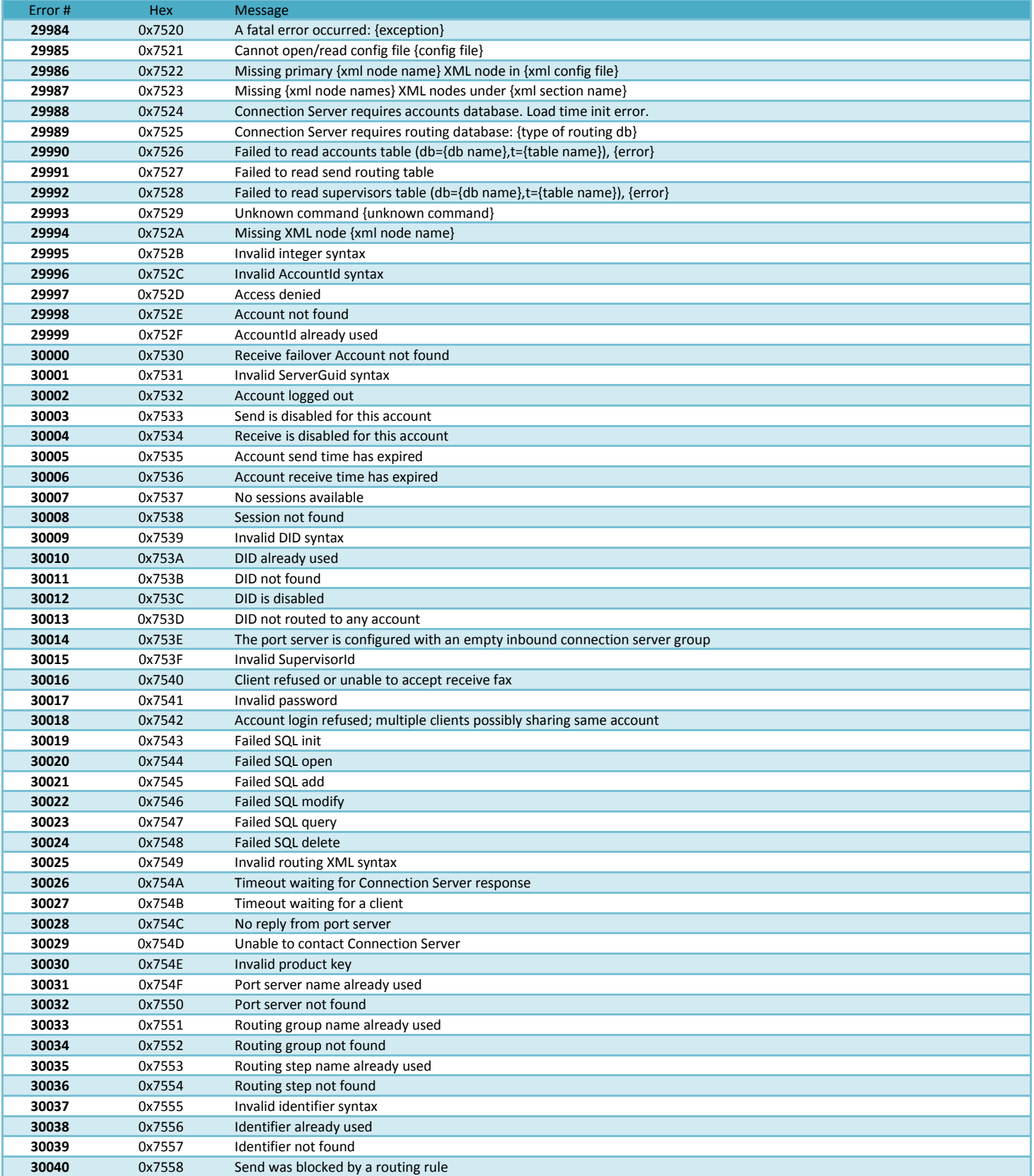

# AudioCodes CPE & Access Gateway Products

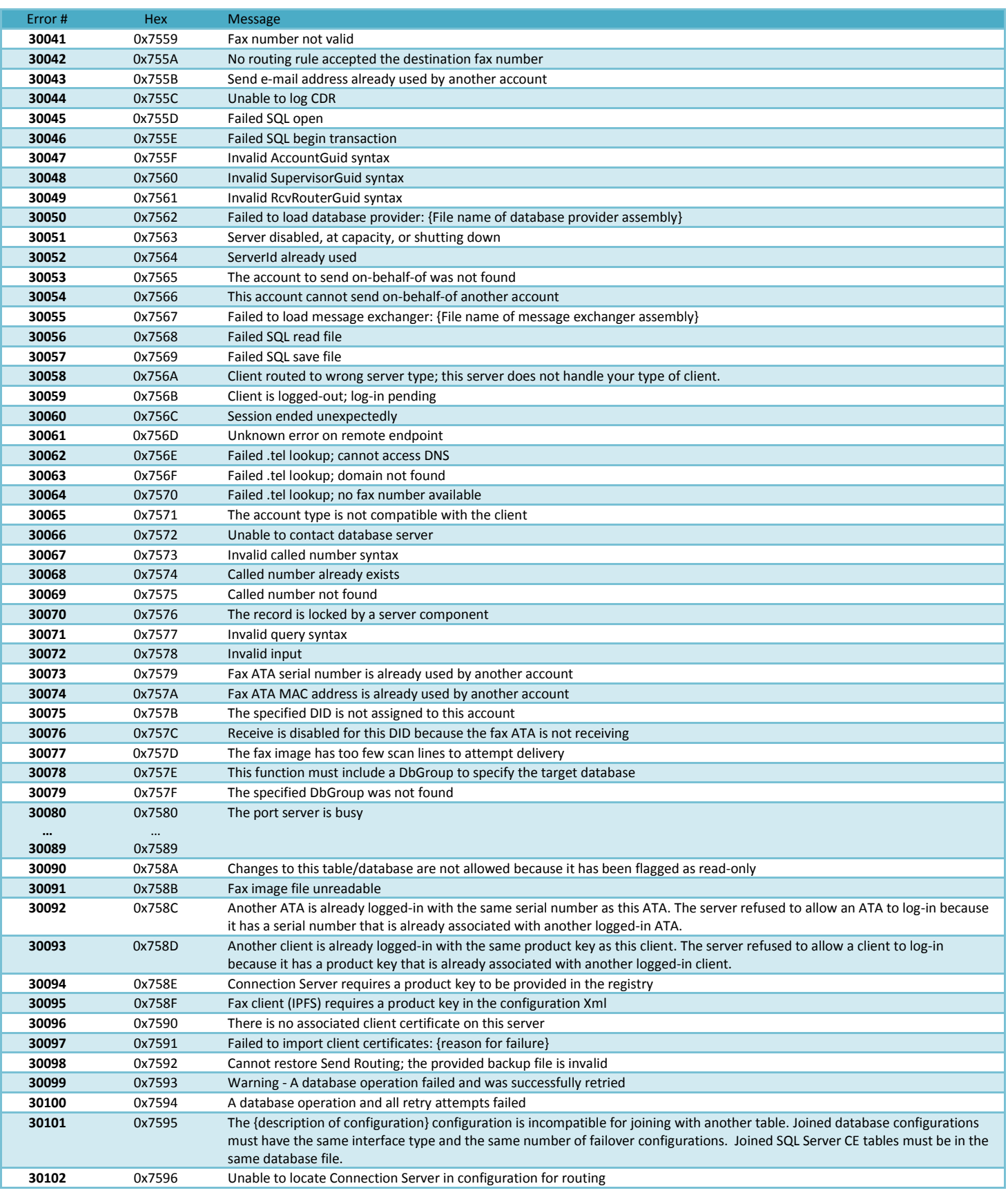